UNIVERSIDAD DE MÁLAGA

<span id="page-0-0"></span>ESCUELA TÉCNICA SUPERIOR DE INGENIERÍA DE TELECOMUNICACIÓN

TRABAJO FIN DE GRADO

### <TÍTULO DEL TRABAJO FIN DE GRADO>

**GRADO EN INGENIERÍA DE** <NOMBRE DE LA TITULACIÓN>

> <NOMBRE DEL AUTOR> MÁLAGA, <AÑO DE PUBLICACIÓN>

E.T.S. DE INGENIERÍA DE TELECOMUNICACIÓN, UNIVERSIDAD DE MÁLAGA

### **<TÍTULO DEL TRABAJO FIN DE GRADO>**

**Autor:** <Nombre del autor>

**Tutor:** <Nombre del tutor>

**Cotutor:** <Nombre del cotutor> (elimina esta línea si no hay cotutor)

**Departamento:** <Nombre de departamento>

**Titulación:** Grado en Ingeniería de <nombre de la titulación>

**Palabras clave:** Palabras clave (separadas por coma) que describen y caracterizan el tema del trabajo.

#### **Resumen**

El resumen debe ser una breve descripción del contexto del proyecto, sus objetivos y los resultados obtenidos. Se recomienda que no exceda esta página.

E.T.S. DE INGENIERÍA DE TELECOMUNICACIÓN, UNIVERSIDAD DE MÁLAGA

### **<TÍTULO DEL TFG EN INGLÉS>**

**Author:** <Nombre del autor>

**Supervisor:** <Nombre del tutor>

**Co-supervisor:** <Nombre del cotutor> (elimina esta línea si no hay cotutor)

**Department:** <Department name>

**Degree:** Grado en Ingeniería de <nombre de la titulación>

**Keywords:** Keywords (separated by commas) describing and characterizing the topic of the work.

#### **Abstract**

The abstract should briefly describe the project context, goals and obtained results. It should not exceed this page.

En caso de dedicatoria, se realiza con esta página. No es obligatoria, si bien es recomendable.

*El autor*

### <span id="page-8-0"></span>**Agradecimientos**

Este apartado es opcional. En él se incluirían los agradecimientos personales y profesionales. Si no los hubiere, debe eliminarse esta página y la siguiente (para ello puedes comentar la línea 48 de A0.MiTFG.tex).

## <span id="page-10-0"></span>**Acrónimos**

- **ETSIT** Escuela Técnica Superior de Ingeniería de Telecomunicación
- **PFC** Proyecto Fin de Carrera
- **TFG** Trabajo Fin de Grado
- **TFM** Trabajo Fin de Máster
- **UMA** Universidad de Málaga

# **Índice**

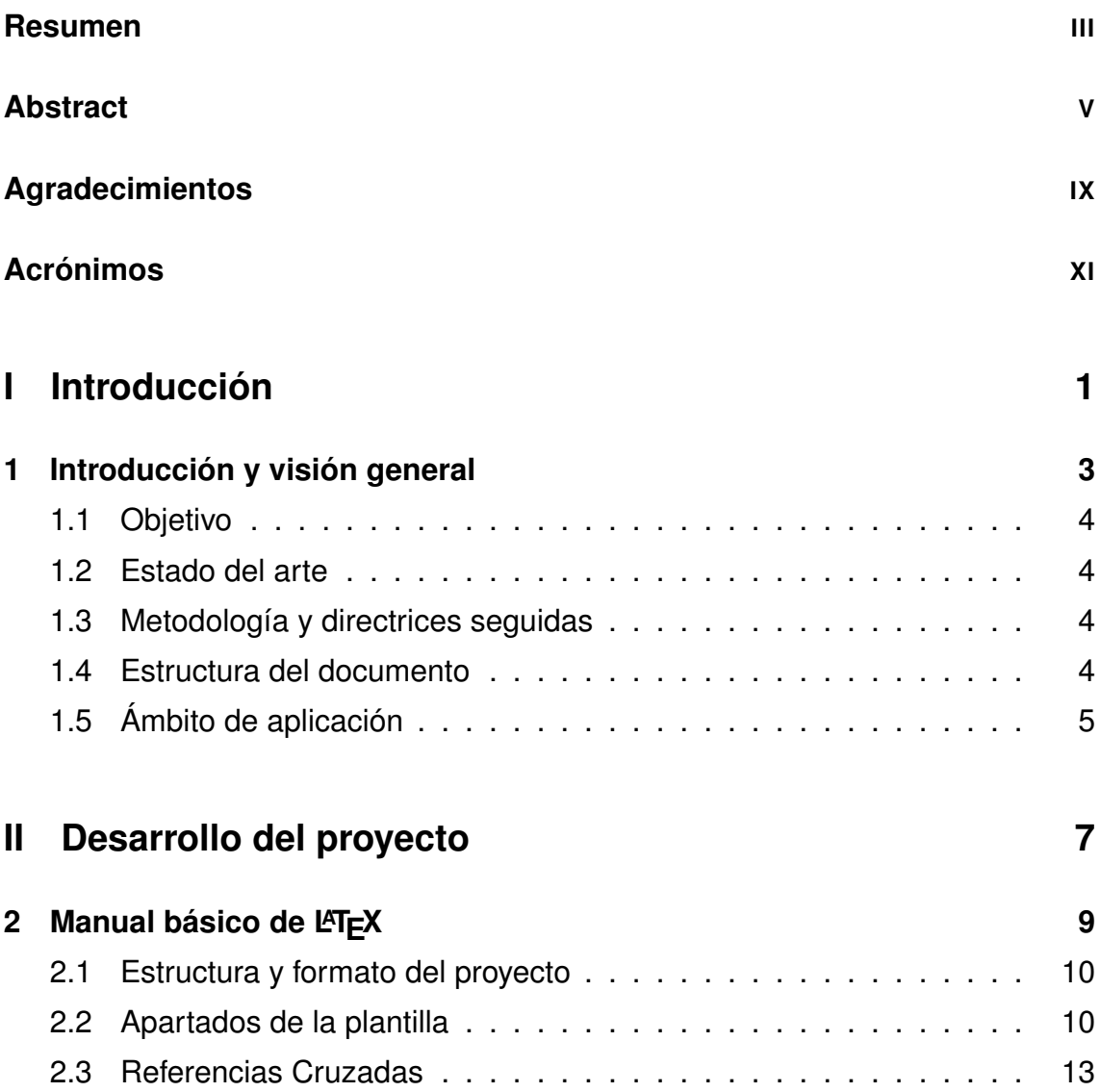

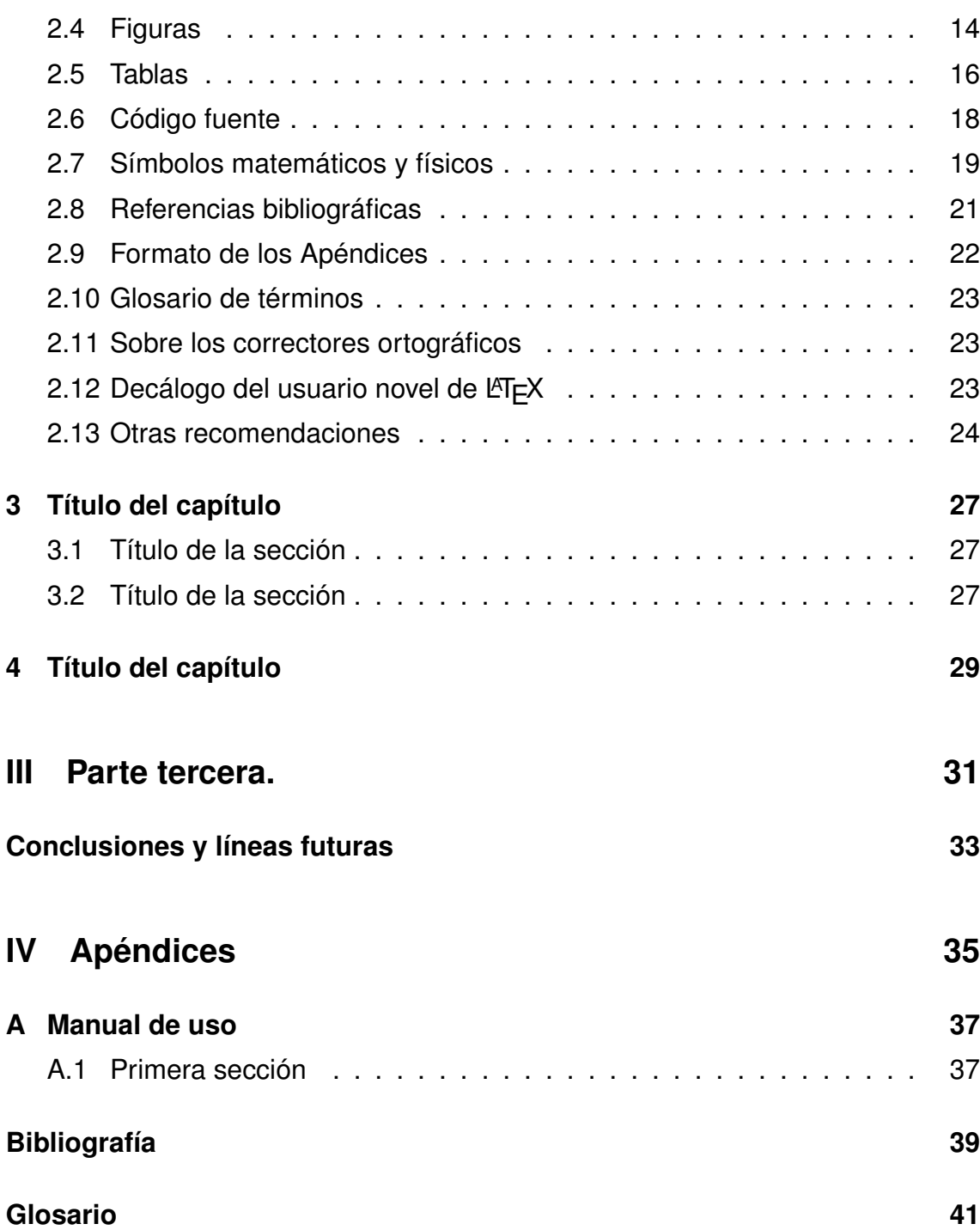

# **Índice de figuras**

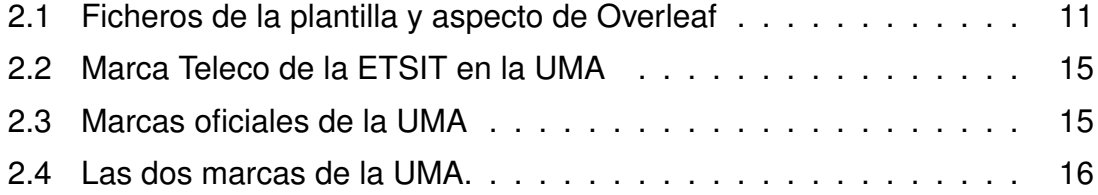

# **Índice de Tablas**

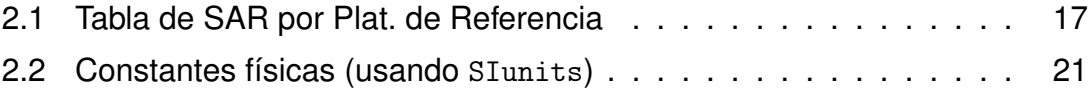

# <span id="page-18-0"></span>**Parte I Introducción**

### <span id="page-20-2"></span><span id="page-20-0"></span>**Capítulo 1**

### **Introducción y visión general**

#### **Contenido**

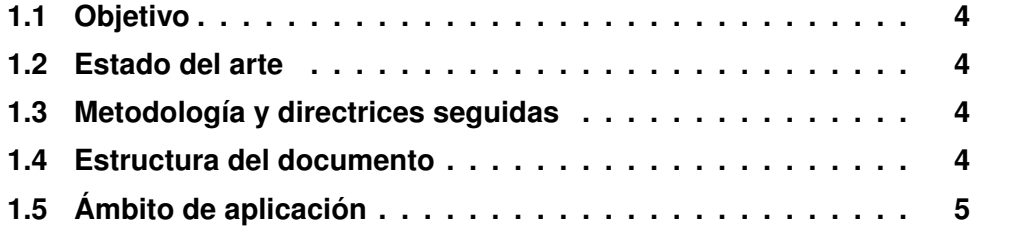

### **Sinopsis**

Éste es el capítulo de introducción, donde se explica todo lo que un lector externo necesita para entender el resto de la documentación. El objetivo explica lo que persigue el proyecto, su finalidad. El estado del arte explica la situación actual del entorno en el que este proyecto $1$  se desenvuelve.

Las metodologías y directrices seguidas se centran en qué procedimientos se han utilizado durante el desarrollo del proyecto. La estructura del documento describe los capítulos de los que se compone, incluyendo apéndices e información adicional. Por último, el ámbito de aplicación completa el entorno de utilización del proyecto.

Aunque estos cinco apartados no son obligatorios, al menos es recomendable considerar estos conceptos en el capítulo de introducción como una guía básica.

<span id="page-20-1"></span><sup>1</sup>En adelante, se utiliza la palabra *proyecto* como sinónimo de TFG/TFM, según se aplique (Nota del autor).

<span id="page-21-4"></span>Tampoco es obligatorio usar el entorno LATEX minitoc para cada capítulo. En caso de no querer usarlo, tan sólo hay que comentar la línea \minitoc. Igualmente, esta sección inicial de Sinopsis no es obligatoria, se puede suprimir si no se desea.

Por extensión y en general, esta plantilla es una guía cuyo objetivo es facilitar la realización del proyecto, no un reglamento estricto ni rígido.

#### <span id="page-21-0"></span>**1.1. Objetivo**

En esta sección, se describe el objetivo del proyecto, es decir, qué pretende, a qué aspira, cuál es su meta. Es importante comprender esta sección, porque de otro modo, no se entiende el resto de la documentación.

#### <span id="page-21-1"></span>**1.2. Estado del arte**

Un proyecto se realiza sobre un estado de la técnica que debe explicarse para entender mejor conceptos tales como los problemas existentes o cuáles son las soluciones que se emplean hasta la fecha actual. El estado del arte, a veces llamado estado de la técnica, suele estar presente en este tipo de documentos.

#### <span id="page-21-2"></span>**1.3. Metodología y directrices seguidas**

Durante la elaboración del proyecto, se siguen procedimientos que el lector necesita conocer para entender de forma integral todo el documento.

#### <span id="page-21-3"></span>**1.4. Estructura del documento**

En esta sección, se explican los posteriores capítulos u otra información adicional que el proyecto contenga.

### <span id="page-22-0"></span>**1.5. Ámbito de aplicación**

Por último, completando los apartados anteriores, se explican las áreas de las que se compone el proyecto.

## **Parte II**

# <span id="page-24-0"></span>**Desarrollo del proyecto**

### <span id="page-26-0"></span>**Capítulo 2**

### **Manual básico de LATEX**

#### **Contenido**

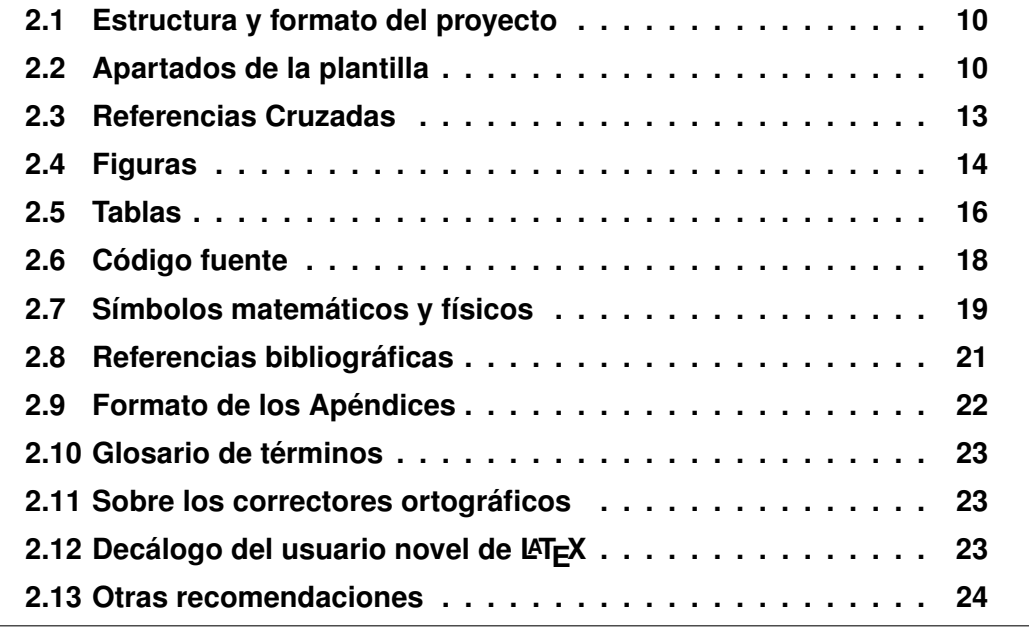

### **Sinopsis**

Éste es el primer capítulo de desarrollo del proyecto, definido y estructurado según el autor necesite y desee. En este caso, no hay guías genéricas para cualquier proyecto más allá del manual de estilo disponible en [\[1\]](#page-56-1) <sup>[1](#page-27-2)</sup>.

En esta plantilla, este capítulo se enfoca como un manual básico de LATEX para cualquiera que lo necesite. Como plantilla, está basada en la \documentclass tipo book, empleando partes, capítulos, secciones, etc. LATEX es una herramienta muy orientada a documentos que contienen tablas, figuras, referencias cruzadas, bibliografía, glosarios, apéndices, ecuaciones matemáticas o unidades físicas.

#### <span id="page-27-0"></span>**2.1. Estructura y formato del proyecto**

Esta plantilla sigue las especificaciones de la ETSIT para presentar un TF-G/TFM. Igualmente, la plantilla con su material adicional está disponible en la *web* del centro (<www.etsit.uma.es>.)

#### <span id="page-27-1"></span>**2.2. Apartados de la plantilla**

La plantilla está estructurada en los siguientes archivos y directorios:

- Veintitrés ficheros  $Tr[X]$  (extensión . tex).
- Un fichero BibT $\mathsf{F}$ X (extensión . bib).
- **Un fichero PDF resultante.**
- Dos ficheros T<sub>F</sub>XnicCenter (extensión .tps y .tcp) por si quieres utilizar este entorno (aunque ha quedado un poco anticuado).
- Dos directorios complementarios. Uno de código fuente (code) y otro de gráficos (figuras).

Existen varias alternativas para trabajar con documentos LATEX, como TEXmaker, TEXstudio, o con cualquier editor de texto y el entorno de compilación de LATEX (MiKTeX –Windows–, LiveTeX –Linux–, MacTeX, –MacOS–). Otra alternativa muy popular es Overleaf (<www.overleaf.com>) que permite la edición on-line y colaborativa con otros usuarios.

<span id="page-27-2"></span><sup>1</sup>[https://www.uma.es/media/tinyimages/file/Manual\\_de\\_estilo\\_ETSIT\\_TFG\\_TFM\\_PFC.](https://www.uma.es/media/tinyimages/file/Manual_de_estilo_ETSIT_TFG_TFM_PFC.pdf) [pdf](https://www.uma.es/media/tinyimages/file/Manual_de_estilo_ETSIT_TFG_TFM_PFC.pdf)

<span id="page-28-0"></span>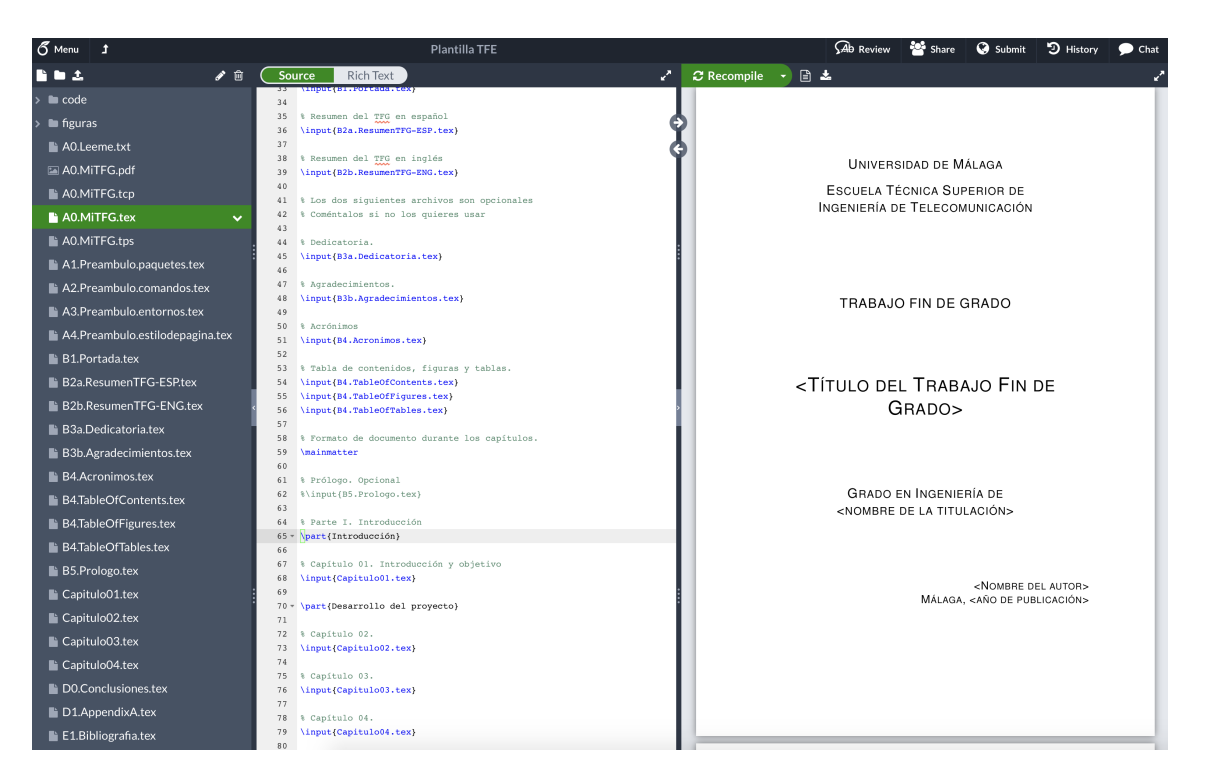

Figura 2.1: Ficheros de la plantilla y aspecto de Overleaf

En la figura [2.1,](#page-28-0) puede verse la lista de ficheros del proyecto, tal y como se presenta en el entorno Overleaf. A su vez, entre los veintitrés ficheros T<sub>F</sub>X encontramos un documento maestro (A0.MiTFG.tex) a partir del cual se referencia el resto de archivos, los cuales se reparten en cuatro clases.

Los archivos contienen un prefijo que hace que su posición en la lista sea equivalente al orden en el documento PDF resultante. Este prefijo es una letra y un número en arábigo. Por ejemplo, el documento maestro, "A0.MiTFG.tex", comienza por A0 para que figure en primer lugar.

Las cuatro clases de archivos antes mencionadas son las siguientes:

- Archivos de preámbulo Forman el preámbulo del documento LATEX y su contenido no se visualiza en el fichero PDF resultante. Comienzan por la letra A
- **Archivos iniciales** Son los archivos iniciales del proyecto, desde la portada, dedicatoria, acrónimos, tablas de contenido y prólogo. Comienzan por la letra B.
- **Archivos de capítulo** Son los ficheros de capítulo del proyecto. Dado que su primera letra coincide con la letra C, no tienen ninguna identificación es-

pecial.

**Archivos finales** Por último, los archivos de conclusiones, apéndices, bibliografía y glosario (*index* en inglés).

En la figura [2.1,](#page-28-0) segmentada en tres paneles, se observa en la parte izquierda todos estos archivos ordenados según el orden secuencial. Esta ordenación permite una elaboración cómoda del proyecto por lo que se recomienda mantener esta organización. En el panel central se muestra parte del contenido del fichero LATEX principal y en el panel derecho el fichero PDF al que da lugar después de la compilación.

En el documento PDF resultante, el proyecto se estructura en los nueve apartados siguientes:

- **Portada y encuadernación.** Es específica de cada tipo de trabajo (TFG/TFM) y debe ajustarse a lo establecido en la Secretaría.
- **Primeras páginas.** Contendrá las páginas que correspondan con el tipo de trabajo y que son específicas de cada tipo de proyecto. En el TFG/TFM de la ETSIT estas primeras páginas contienen el título, autor, tutor, resumen y otra identificación del trabajo, tanto en español como en inglés.
- **Dedicatoria y agradecimientos.** La sección de agradecimientos (evidentemente, no obligatoria) define un apartado donde el estudiante puede (y quizás, debe) referenciar a aquellas personas y/o instituciones que, de manera generosa, han colaborado de algún modo en la gestación y desarrollo del PFC. Igualmente el estudiante también puede utilizar este apartado libremente para mencionar a aquellos familiares, compañeros, amigos, etc., de los que ha recibido apoyo personal, moral o afectivo. Por contra, no debe utilizarse esta sección para expresar opiniones críticas, ácidas o mordaces contra particulares o instituciones de la ETSIT o la Universidad debido a correcciones, exámenes, trato recibido u otras interacciones o causas cualesquiera que sean, ya que esto estaría fuera del ámbito del proyecto.
- **Índice.** En la plantilla, se genera un índice, índice de figuras e índice de tablas, numerado automáticamente con su correspondiente página. Ésta es una de las ventajas de  $\angle$ FIFX.
- **Capítulo 1. Introducción.** En éste se hará una introducción al ámbito del trabajo, comenzando por el contexto general y aproximándose progresivamente a los aspectos más concretos que se traten. Es conveniente terminar con una exposición clara de los objetivos que se persiguen, la metodología

empleada y el contenido del proyecto.

- **Capítulos de desarrollo.** A continuación el desarrollo de los distintos capítulos o epígrafes que componen el trabajo. En esta plantilla, éste es el primero de esos capítulos, que además incluye un manual de LATEX práctico.
- **Conclusiones.** En este apartado el estudiante expondrá con claridad los resultados o conclusiones obtenidas y el juicio crítico que le merecen.
- **Referencias bibliográficas.** A continuación de las conclusiones se insertará un apartado con todas las referencias bibliográficas que aparezcan en la memoria: revistas, artículos de revistas o congresos, páginas web, etc. En LATEX, existe el entorno BibTEX para almacenar y referenciar bibliografía.
- **Apéndices.** Finalmente se presentarán los apéndices, si los hubiere. En esta plantilla se provee del entorno \appendix para crearlos.

Por último, respecto de las secciones del proyecto, hay que tener en cuenta que un proyecto puede ser un documento extenso, complejo y por eso se recomienda seguir este tipo de reglas para facilitar su elaboración. Además, se recomienda generarlo incrementalmente, anulando las secciones que no se utilicen desde el documento maestro. Por ejemplo, al elaborar el capítulo tres y generar el documento PDF, no es necesario ni el prólogo, ni los capítulos anteriores ni posteriores, por tanto, pueden comentarse con el símbolo tanto por ciento ( %) en el documento maestro (A0.MiTFG.tex). En ese caso, la compilación será más rápida, el PDF más breve y la revisión también.

#### <span id="page-30-0"></span>**2.3. Referencias Cruzadas**

Normalmente, surge la necesidad de referenciar información desde una sección de la documentación hasta otra. Esta información referenciada puede ser un apartado, una figura, una tabla, una página o una ecuación.

Por ejemplo, el presente capítulo [2](#page-26-0) comienza en la página [9](#page-26-0) y está titulado [Manual básico de L](#page-26-0)ATEX (para generar estas tres referencias en el documento se han usado los comandos LATEX \ref{chp:ManLaTeX}, \pageref{chp:ManLaTeX} y \nameref{chp:ManLaTeX}, respectivamente, ya que el \chapter está etiquetado con \label{chp:ManLaTeX}). Es decir, tanto el número de capítulo, su página o su título no están escritos manualmente, sino referenciados mediante etiquetas.

Las referencias cruzadas se realizan siguiendo los siguientes pasos:

- 1. Se etiqueta el elemento a referenciar, ya sea sección, apartado, figura, tabla, ecuación o cualquier otro con el comando \label{}. Para ello, se escribe próximo a él un identificador con el comando \label{}. Por ejemplo, \label{sec:RefCruz} es la etiqueta del presente apartado. Se recomienda, en general, usar como prefijo chp para capítulos, sec para secciones, eq para ecuaciones, fig para figuras o tab para tablas. También usar los dos puntos (:) como separador entre el prefijo y el resto de la etiqueta. A lo largo de esta plantilla pueden encontrarse muchas etiquetas de ejemplo.
- 2. Se compila si es la primera vez que se crea la etiqueta. Aunque este paso depende del compilador, en el caso de MiKTEX es necesario compilar para indexar la etiqueta y poder referenciarla, como se indica en el paso siguiente.
- 3. Se referencia una etiqueta ya definida con el comando \ref{}. Por ejemplo, \ref{sec:RefCruz} referencia el presente apartado, cuyo valor es [2.3.](#page-30-0)
- 4. Se compila el documento para crear la referencia a partir de los índices generados en la compilación anterior. Esto es especialmente importante, porque la referencia se crea a partir de la compilación anterior. Si el apartado cambia de página, se debe re-compilar para actualizar la referencia; si no se compila, la referencia se hará según la información desactualizada, es decir, a la página anterior. *En general y términos prácticos, se debe compilar frecuentemente para tener siempre información actualizada.*

Muchos de los entornos para compilar LATEX son capaces de compilar repetidas veces de forma automática hasta que se resuelven las referencias cruzadas. Entre ellos encontramos Overleaf o Atom con el paquete LaTeX, pero también se puede conseguir el mismo efecto compilando desde una consola usando el comando "make" o el comando "latexmk -pdf A0.MiTFG.tex".

#### <span id="page-31-0"></span>**2.4. Figuras**

Las figuras aparecerán centradas y se verán siempre acompañadas por un título explicativo, también centrado y situado en la parte inferior. El título comienza por la palabra "Figura" con un identificador de figura formado por el número de capítulo y el número de figura. El propio título debe ser lo bastante explicativo para poder entender el significado de la figura o distinguirla de las demás, pero no debe ser demasiado extenso ya que dificultaría la legibilidad. Para cualquier

explicación o justificación más extensa, se debe describir en un párrafo aparte, utilizando referencias cruzadas. Además, tanto el título como el identificador aparecerán referenciados en el índice de figuras al principio de la memoria (esto último ya se consigue de forma automática al compilar).

En LATEX, el entorno figure automatiza la presentación de figuras siguiendo estas reglas. A continuación se ve el texto original utilizado para la figura [2.2](#page-32-0) de la página [15,](#page-32-0) titulada [Marca Teleco de la ETSIT en la UMA.](#page-32-0) Para respetar los espacios y el texto original se ha utilizado el entorno lstlisting.

```
1 \begin{figure}[ht]
2 \mid \qquad \text{centering}3 \ includegraphics [ width =3 cm ]{ figuras / MarcaETSIT . pdf }
4 \caption {Marca Teleco de la ETSIT en la UMA}
5 \ \label{fig:marcaETSIT}
6 \ \{\end{figure}\}
```
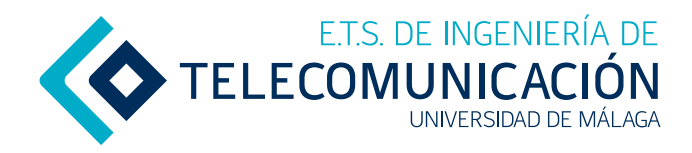

Figura 2.2: Marca Teleco de la ETSIT en la UMA

Puede ser necesario presentar una figura conteniendo varias en su interior. En ese caso, el entorno \minipage puede cumplir esta función aunque se recomienda como mejor alternativa el uso del paquete subcaption. En la figura [2.3,](#page-32-1) se muestran los dos marcas de la Universidad de Málaga usando el entorno \minipage.

<span id="page-32-1"></span>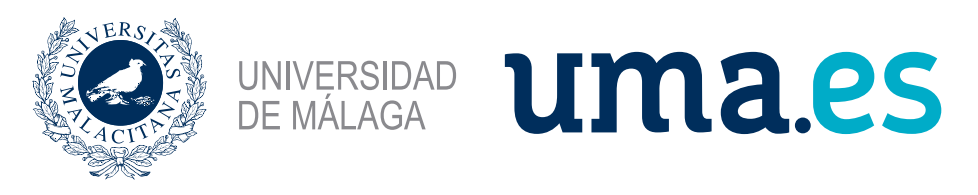

Figura 2.3: Marcas oficiales de la UMA

La alternativa que ofrece el paquete subcaption permite la utilización del entorno \subfigure y ofrece mayor funcionalidad como vemos en la Figura [2.4.](#page-33-1) Cada "subfigura" puede tener su propio caption, el cual se puede referenciar como Figura [2.4a](#page-33-1) y Figura [2.4b.](#page-33-1)

<span id="page-33-1"></span>**UNIVERSIDAD DE MALAGA** 

(a) Marca UMA. (b) Marca uma.es.

uma es

Figura 2.4: Las dos marcas de la UMA.

También es importante conocer algunas características sobre los gráficos vectoriales y de tipo bitmap (también llamados rasterizados<sup>[2](#page-33-2)</sup>) y sobre los formatos aceptados por LATEX para gráficos. En general, hay dos tipos de ficheros gráficos en un ordenador:

- **Bitmap o rasterizados** El gráfico está formado por una matriz de píxeles, como en una fotografía digital. Ejemplos de formatos bitmap son JPG, PNG, GIF o TIFF.
- **Vectoriales** El gráfico está formado por curvas geométricas, lo que hace que independientemente de la escala mostrada, se mantenga la misma definición, tanto en color como en forma. Ejemplos de formatos vectoriales son EPS (*Encapsulated PostScript*), PDF o SVG (*Scalable Vector Graphics*). Un ejemplo concreto es la figura [2.2,](#page-32-0) que está en PDF.

Si se desea insertar un gráfico vectorial y se emplea el compilador pdflatex o el comando latexmk -pdf, el formato del gráfico debe ser PDF. Si los gráficos vectoriales están en otro formato, tales como SVG o EPS, es necesario usar un conversor. Una opción sencilla y gratuita es el editor Inkscape®, disponible en Internet. No es necesario instalarlo, ya que puede encontrarse una edición portable, que sólo requiere ser descomprimida y ejecutada.

### <span id="page-33-0"></span>**2.5. Tablas**

La presentación de las tablas es equivalente a la de las figuras, tanto en su posición centrada como en su título. En LATEX existen varios entornos para

<span id="page-33-2"></span><sup>2</sup>en inglés, *raster*.

presentar una tabla, dependiendo de qué se desee:

- El entorno tabular permite crear una tabla a partir de definir sus filas, columnas y su formato. Está limitado a no poder fragmentarse en varias páginas si la tabla es demasiado extensa.
- El entorno table formatea una tabla, una sección de código fuente o algún componente equivalente. Permite posicionar, ponerle un título y añadirlo al índice de tablas. En el ejemplo siguiente, se utilizan los dos entornos, uno table y otro tabular anidado en el primero.
- El entorno longtable es equivalente a tabular, pero además supera la limitación de extender una tabla a más de una página.

De nuevo, las tablas aparecen referenciadas en un índice de tablas tras el índice temático y del índice de figuras.

A continuación, se muestra el código LTFX de la tabla [2.1,](#page-34-0) presente en la página [17,](#page-34-0) titulada [Tabla de SAR por Plat. de Referencia.](#page-34-0)

```
\ begin { table }[ ht ]
\ centering
\begin{equation} \left\{ |c|p{14ex}c|c|c| \right\} \end{equation}\ hline \ hline
         \ tbf { Requisito } & \ tbf { Plat . Referencia } &
                  \thf{SAR (dBm)} & \thf{Tol.} \thf{Hine}R101 & Baytrail \begin{array}{ccc} 0 & \text{Baytraid} \\ 0 & \text{Caytraid} \\ 0 & \text{Daytraid} \\ 0 & \text{Aaytraid} \\ 0 & \text{Baytraid} \\ 0 & \text{Caytafoid} \\ 0 & \text{Daytafoid} \\ 0 & \text{Aaytafoid} \\ 0 & \text{Aaytafoid} \\ 0 & \text{Baytafoid} \\ 0 & \text{Baytafoid} \\ 0 & \text{Baytafoid} \\ 0 & \text{Baytafoid} \\ 0 & \text{Caytafoid} \\ 0 & \text{Daytafoid} \\ 0 & \text{AR 201 & Clovertrail<br>R 301 & Merrifield
                                                              & 4 & 3 \\ \hline \hline
\ end{ tabular }
\caption { Tabla de SAR por Plat. de Referencia }
\ label { tab : SAR }
\end{(table)
```
<span id="page-34-0"></span>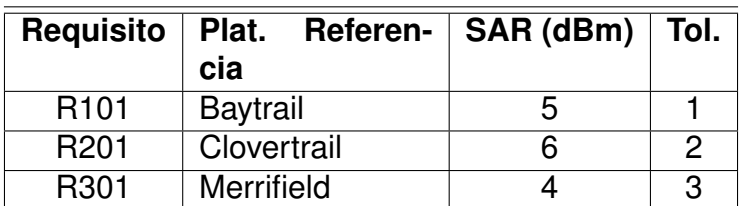

Tabla 2.1: Tabla de SAR por Plat. de Referencia

#### <span id="page-35-0"></span>**2.6. Código fuente**

En un proyecto de desarrollo, es común introducir extractos de código en diferentes lenguajes como C, C++, Matlab, Python, Java, bash script, etc. En estos casos, los entornos de LATEX disponibles por defecto no permiten mostrar esta información.

El paquete listings es muy utilizado para presentar código fuente, respetando las tabulaciones para que la lectura sea confortable. En esta plantilla, en la sección de paquetes (fichero A1. Preambulo. paquetes.tex) se ha configurado el paquete listings para que use el lenguaje Python a la hora de presentar código con resaltado de sintaxis (*syntax highlighting*).

Este paquete es fácilmente adaptable para otros lenguajes y de hecho, en los listados LATEX con los ejemplos de uso del entorno figure y table mostrados previamente, se ha configurado listings para que resalte la sintaxis de código  $\mathbb{F}$ FX.

En la sección de comandos, se ha definido el comando code, el cual permite crear una sección de código siempre que indiquemos los tres argumentos entre llaves:

- $\blacksquare$  título a mostrar
- fichero fuente correspondiente
- etiqueta con la que se harán referencias a dicho Listado

Por ejemplo, mediante el comando:

\code{Ejemplo de código Python}{code/pythonCode.py}{code:python}

conseguimos el Listado [2.1.](#page-35-1)

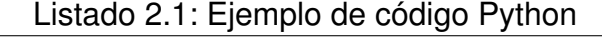

<span id="page-35-1"></span>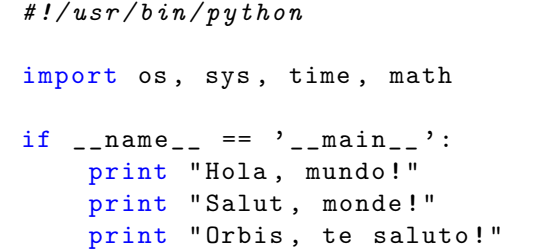

El paquete listings es muy completo y configurable<sup>[3](#page-36-1)</sup>. Por ejemplo, con el siguiente código LATEX:

```
\begin{minipage}{0.96\linewidth}
  \begin{center}
    \begin{lstlisting}[language={[11]C++}, frame=lines, numbers=left,
        numberstyle= \tiny,keywordstyle=\color{blue}\bfseries,
        framexleftmargin = 5mm,
        caption={Hola mundo en C++},
        label={code:holaC++}]
#include <iostream>
int main(){
  std::cout << "Hola mundo\n";(@\label{lst:cout}@)
  return 0;
}
    \end{lstlisting}
  \end{center}
\end{minipage}
```
obtenemos el Listado [2.2,](#page-36-2) donde hemos insertado una label que se procesa en  $\mathbb{E}$ F $\times$  gracias a los comandos de escape ( $\circ$  y  $\circ$ ), y por tanto podemos hacer referencia a la línea del Listado que queramos explicar. Por ejemplo, la línea [3](#page-36-3) del Listado [2.2](#page-36-2) provoca que se imprima la cadena "Hola mundo" cuando se ejecuta el programa.

Listado 2.2: Hola mundo en C++

```
1 # include < iostream >
2 int main (){
3 std:: cout << "Hola mundo \n";
4 return 0;
5 }
```
#### <span id="page-36-0"></span>**2.7. Símbolos matemáticos y físicos**

Los proyectos de ingeniería suelen presentar símbolos matemáticos y físicos, tanto en los párrafos como en tablas, figuras y ecuaciones. Existen reglas para

<span id="page-36-1"></span> $3$ Ver <http://texdoc.net/texmf-dist/doc/latex/listings/listings.pdf> si quieres ver todas las opciones y sacarle el máximo jugo.

la notación, formateo y estilo de elementos matemáticos, tales como utilizar un símbolo por variable (p.ej.,  $x \in y$ , pero no  $xx \circ yy$ ), escribir los símbolos en cursiva y las magnitudes y unidades físicas en redonda o el espaciado entre variables.

LATEX está construido sobre TEX, que fue concebido originalmente para escribir textos matemáticos con alta calidad, de forma que funciona perfectamente en estos entornos. Su integración es suave, rápida y sencilla de seguir, una vez se tiene algo de práctica. Esta facilidad se hace extensiva al uso de magnitudes físicas con sus correspondientes múltiplos. LATEX ofrece el paquete SIunits, ya incluído en esta plantilla.

A continuación se muestran varios ejemplos de su uso, con su código original. Para ecuaciones integradas en el párrafo, tan sólo se usa el símbolo dólar (\$) antes y después del símbolo. Por ejemplo, con  $x *$ se indica la variable  $x$ . Las ecuaciones en línea deben usarse para expresiones cortas y que no requieran de mucho espacio vertical. Para escribir ecuaciones más largas están los entornos displaymath, equation y align.

Los entornos displaymath y equation muestran una ecuación en una línea. La diferencia entre ambos es que el primero no realiza una numeración de la ecuación y el segundo sí. Sólo se pueden referenciar las ecuaciones numeradas.

Por ejemplo, la ecuación de la proporción áurea en entorno displaymath,

```
\ begin { displaymath }
    \phi^2 - \phi^1 - 1 = 0\ end{ displaymath }
```

$$
\phi^2 - \phi - 1 = 0
$$

mientras que si usamos el entorno equation, mostraremos la ecuación [2.1](#page-37-0) en la página [20:](#page-37-0)

```
\ begin { equation }
    \phi^2 - \phi i - 1 = 0\ label { eq : aurea }
\ end{ equation }
```
<span id="page-37-0"></span>
$$
\phi^2 - \phi - 1 = 0 \tag{2.1}
$$

En caso de querer desarrollar una ecuación en varias líneas, se debe emplear el entorno align. Funciona como un entorno array de dos columnas separadas

por el símbolo dólar. Por ejemplo, el desarrollo en serie de Fourier de una función  $x(t)$  en forma trigonométrica y exponencial,

$$
x(t) = \frac{a_0}{2} + \sum_{k=1}^{k=\infty} A_k \cos(\omega_k t) + \sum_{k=1}^{k=\infty} B_k \sin(\omega_k t)
$$
 (2.2)

<span id="page-38-3"></span><span id="page-38-2"></span>
$$
=\sum_{k=-\infty}^{k=\infty} X_k e^{j\omega_k t}
$$
\n(2.3)

Referenciando ambas ecuaciones, la ecuación [2.2](#page-38-2) desarrolla la serie de Fourier de forma trigonométrica y la ecuación [2.3](#page-38-3) de forma exponencial.

En caso de no querer mostrar ninguna numeración en las ecuaciones, se debe usar el entorno align\*. En caso de querer desarrollar una ecuación, pero sólo numerar algunas de ellas, se debe añadir el comando \nonumber a las ecuaciones que no deseen ser numeradas. Como anotación, existe también el entorno eqnarray, pero presenta limitaciones, tales como referenciar varias ecuaciones dentro de un entorno. Por esta razón es mejor usar el entorno align.

<span id="page-38-1"></span>Respecto a las magnitudes y unidades físicas, la tabla [2.2](#page-38-1) (pág. [21\)](#page-38-1) muestra diferentes constantes físicas.

| <b>Constante Gravitacional</b>      | $G_0$    | $6.67\,10^{-11}\,\mathrm{Nm^2/kg^2}$        |
|-------------------------------------|----------|---------------------------------------------|
| Constante de Planck                 | $\hbar$  | $6,63\,10^{-34}\,\mathrm{J}\cdot\mathrm{s}$ |
| Constante de Stefan-Boltzman        | $\sigma$ | $5.67\,10^{-8}W/m^2K^4$                     |
| Carga elemental                     |          | $e = 1.6 \cdot 10^{-19} \,\mathrm{C}$       |
| Masa del electrón                   |          | $m_e$ 9,11 10 <sup>-31</sup> kg             |
| Velocidad de la luz en el vacío     |          | $c_0$ 3 10 <sup>8</sup> m/s                 |
| Permitividad eléctrica en el vacío  |          | $\epsilon_0$ 8,85 10 <sup>-12</sup> F/m     |
| Permeabilidad magnética en el vacío |          | $\mu$ 1,26 10 <sup>-6</sup> H/m             |

Tabla 2.2: Constantes físicas (usando SIunits)

En el manual de SIunits, presente en un PDF entre el material adicional adjunto a esta plantilla, se puede encontrar el resto de magnitudes y unidades a utilizar (especialmente, pág. 25 y sigs.).

#### <span id="page-38-0"></span>**2.8. Referencias bibliográficas**

Además del etiquetado de secciones, tablas, figuras y ecuaciones a lo largo del proyecto, debe referenciarse el origen bibliográfico de todos los datos necesarios.

Para ello, LATEX incluye la herramienta BibTEX, que permite almacenar fuentes bibliográficas (libros, artículos, revistas, páginas web, seminarios, etc.) en un archivo y formato estándar, referenciarlas mediante etiquetas (equivalente a las referencias a secciones, tablas, figuras y ecuaciones) y variar el estilo bibliográfico según se prefiera. En esta plantilla se incluyen dos ficheros,

- E2. Bibliografia.bib. Fichero que contiene todas las fuentes bibliográficas utilizando la estructura de BibT<sub>F</sub>X.
- E1. Bibliografia.tex. Fichero que al final de la memoria imprime las referencias según el estilo bibliográfico seleccionado entre varias opciones. También incluye la referencia a la bibliografía en la Tabla de contenidos del proyecto.

Respecto al estilo bibliográfico, el autor puede seleccionar el que considere mejor según su criterio. BibT<sub>F</sub>X ofrece los siguientes estilos bibliográficos:

- **plain** Es el estilo básico (de ahí, su nombre). Las entradas se ordenan alfabéticamente y se etiquetan con un número (p.ej., [1]).
- **unsrt** Es igual que plain, pero aparecen en orden de citación.

**alpha** El etiquetado se hace por autor y año de publicación (p.ej., [Knu66])

**abbrv** Igual que alpha, pero más abreviado.

Comparando esta plantilla con la guía de estilo (véase [\[1\]](#page-56-1), pág. 13 y sigs.), los estilos plain y unsrt corresponden con el denominado método numérico y los estilos alpha y abbrv con el método autor y año.

#### <span id="page-39-0"></span>**2.9. Formato de los Apéndices**

Se incluye en los apéndices información complementaria al texto del proyecto que no se considera indispensable para su compresión.

Ejemplo: Apéndice A: Métodos de generación de ruidos gaussianos fraccionarios.

Los apéndices se numeran alfabéticamente y para su redacción, se han de seguir las reglas de seccionado como en los capítulos anteriores.

#### <span id="page-40-5"></span><span id="page-40-0"></span>**2.10. Glosario de términos**

Un glosario (en inglés, *index*) referencia palabras importantes dentro del documento y la página o páginas en que puede encontrarse este término. En LATEX, la herramienta MakeIndex presente en el paquete makeidx se encarga de gestionar los apéndices. Esta plantilla ya incluye este paquete.

Aunque MakeIndex ofrece muchas más prestaciones, se muestra un uso básico con el comando \miindex. Con él se crea la palabra seleccionada y se inserta en el glosario con su correspondiente referencia a la página en la que aparece el término. Por ejemplo, escribiendo \miindex{glosario} conseguimos que la plabra glosario aparezca en el glosario de términos al final del documento y referencie la página actual.

#### <span id="page-40-1"></span>**2.11. Sobre los correctores ortográficos**

LATEX no incluye un corrector ortográfico como Microsoft Word®. Tampoco el compilador LATEX, que sólo recibe un fichero fuente en formato TXT y lo entrega en PDF.

Si se desea esta funcionalidad<sup>[4](#page-40-3)</sup>, se depende del entorno de desarrollo. Para la mayoría de los editores es posible configurar el corrector ortográfico (*spell checker*) para el idioma en que se esté escribiendo el documento. En Overleaf, el idioma por defecto es el inglés, pero en el "Menú" también se puede cambiar a español en el desplegable *spell check*.

#### <span id="page-40-2"></span>**2.12. Decálogo del usuario novel de LATEX**

Como se ha comentado anteriormente, la curva de aprendizaje de LATEX requiere una pequeña inversión pero se amortizará rápidamente si se van a editar documentos profesionales y de calidad en el futuro (una tesis, un artículo de con-greso o revista, un documento técnico, etc.)<sup>[5](#page-40-4)</sup>. Para introducirse progresivamente en la edición en LATEXse recomienda seguir estos consejos:

1. Sé práctico, aprende lo que necesites para el proyecto de esta plantilla y utilízalo.

<span id="page-40-4"></span><span id="page-40-3"></span><sup>4</sup>Es muy recomendable, en mi opinión (Nota del autor).

<sup>5</sup>Además hay que añadir que conseguir un documento de equivalente calidad no resulta mucho más fácil en otro sistema, ya que requiere conocer funciones avanzadas.

- 2. Sigue la plantilla, está pensada para proveerte de casi todo lo necesario.
- 3. Usa formularios (en inglés, *cheat sheet*) y busca en internet lo que necesites.
- 4. Cuanto antes, instálate un entorno LATEX (MiKTeX Windows-, LiveTeX -Linux-, MacTeX, -MacOS-) y practica con él.
- 5. Practica con el entorno.
- 6. Sé paciente, deja que  $\lfloor \frac{\text{AT}}{\text{F}} \rfloor$  te resulte familiar.
- 7. Si después de intentarlo, no lo consigues, no lo uses, no es obligatorio.
- 8. No te conviertas en tipógrafo, no profundices demasiado.
- 9. Concéntrate en el contenido. Deja el estilo para el final.
- 10. Cualquier error de compilación LATEX ya le ha ocurrido a alguien y la solución suele estar a tu alcance buscando la cadena de error en Google o en Stack Overflow.

#### <span id="page-41-0"></span>**2.13. Otras recomendaciones**

Finalmente, hay cuatro recomendaciones a tener en cuenta durante la redacción del proyecto. Son consejos prácticos basados en la experiencia que resultarán útiles.

- Ficheros de compilación. El compilador de LATEX genera ficheros de salida tales como el resultado de la compilación (los *logs*), muy importantes en caso de tener que encontrar causas de origen en un fallo; tablas de contenido, tablas de figuras, ficheros que realimentan la siguiente compilación como las referencias cruzadas, o la bibliografía. Como recomendación, mantener estos ficheros actualizados y utilizar las opciones del entorno de desarrollo para borrarlos o guardarlos en una ubicación específica.
- **Codificación de archivos** Existen varios formatos de codificación de archivos, que condicionan cómo los ceros y unos representan los caracteres (ANSI, Latin-1, UTF-8, etc.). Dependiendo del formato, el compilador puede malinterpretar los caracteres, generando un documento erróneo, típicamente con los acentos. A veces, incluso, el lector puede leer bien el texto pero el compilador no, siendo más difícil detectar este hecho. La causa es que el

editor de texto tiene reglas diferentes del compilador LATEX. También es común que ocurra esto en un situación de copiar y pegar texto. En ese caso, debe cambiarse la codificación para que sea correcta. Una forma sencilla de hacerlo en Windows <sup>R</sup> es utilizando el Notepad++. Hay una opción de codificación. En Linux y Mac dispones del comando iconv.

**Referenciar a ficheros** Para la referencia a ficheros en figuras o a código fuente, hay que usar ficheros. Es recomendable que su nombre tenga un juego de caracteres reducido, es decir, alfanumérico y poco más, y que su ruta de acceso siga esa regla también, es decir, en los directorios relativos respecto del directorio principal. Por ejemplo, en esta plantilla, las gráficas están en el directorio 'code' y los gráficos en el directorio 'figuras'.

## <span id="page-44-0"></span>**Capítulo 3**

## **Título del capítulo**

- <span id="page-44-1"></span>**3.1. Título de la sección**
- <span id="page-44-2"></span>**3.2. Título de la sección**

# <span id="page-46-0"></span>**Capítulo 4**

**Título del capítulo**

## **Parte III**

## <span id="page-48-0"></span>**Parte tercera.**

### <span id="page-50-0"></span>**Conclusiones y líneas futuras**

Después de todo el desarrollo del proyecto, es pertinente hacer una valoración final del mismo, respecto a los resultados obtenidos, las expectativas o el resultado de la experiencia acumulada.

Esta sección es indispensable y en ella se ha de reflejar, lo más claramente posible, las aportaciones del trabajo con unas conclusiones finales.

Además, considerando también el estado de la técnica, se deben indicar las posibles líneas futuras de trabajo, proponer otros puntos de vista o cualquier otra sugerencia como postámbulo del presente trabajo, para ser considerada por el lector o el tribunal evaluador.

# <span id="page-52-0"></span>**Parte IV Apéndices**

### <span id="page-54-0"></span>**Apéndice A**

### **Manual de uso**

#### **Contenido**

**[A.1 Primera sección](#page-54-1) . . . . . . . . . . . . . . . . . . . . . . . . . . . 37**

### <span id="page-54-1"></span>**A.1. Primera sección**

### <span id="page-56-0"></span>**Bibliografía**

<span id="page-56-1"></span>[1] Eduardo Casilari Pérez, José Antonio Cortés Arrabal, and Luís Molina Tanco. *Breves notas de estilo para la redacción de Proyectos Fin de Carrera y Trabajos Fin de Grado*. ETSIT, Universidad de Málaga, 2014. [https://www.uma.](https://www.uma.es/media/tinyimages/file/Manual_de_estilo_ETSIT_TFG_TFM_PFC.pdf) [es/media/tinyimages/file/Manual\\_de\\_estilo\\_ETSIT\\_TFG\\_TFM\\_PFC.pdf](https://www.uma.es/media/tinyimages/file/Manual_de_estilo_ETSIT_TFG_TFM_PFC.pdf).

### <span id="page-58-0"></span>**Glosario**

estado de la técnica, [4](#page-21-4) estado del arte, [3,](#page-20-2) [4](#page-21-4) glosario, [23](#page-40-5)

minitoc, [4](#page-21-4)

objetivo del proyecto, [4](#page-21-4)